## Anleitung Anmeldung WebUntis

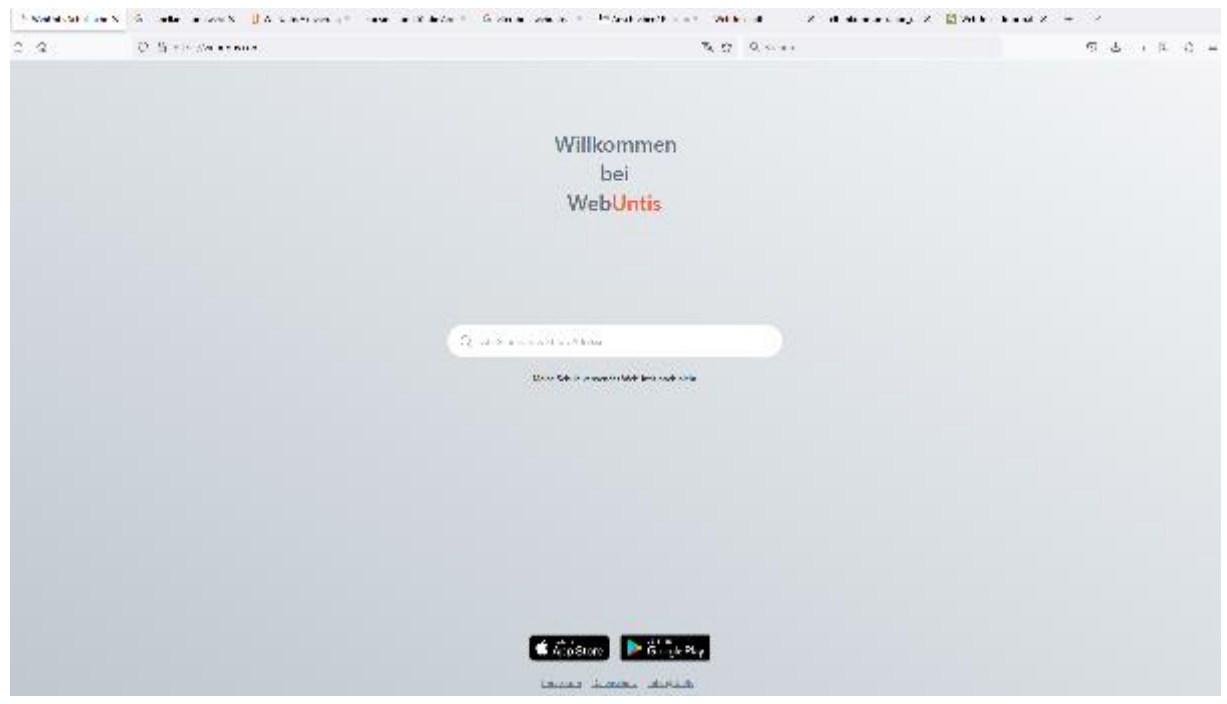

Gehen Sie in Ihrem Browser auf [www.webuntis.com](http://www.webuntis.com/) . Es öffnet sich nachfolgendes Fenster.

Hier geben Sie in das Suchfeld den Namen der Schule ein und wählen dieses aus.

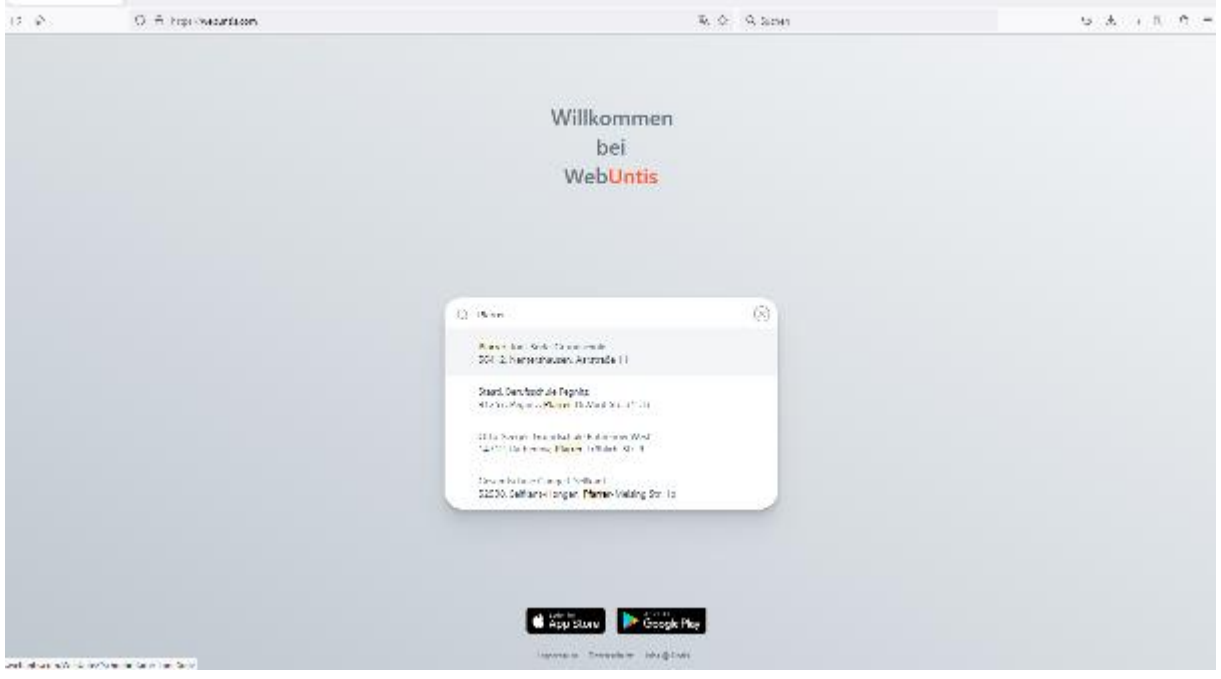

## Es öffnet sich folgendes Fenster:

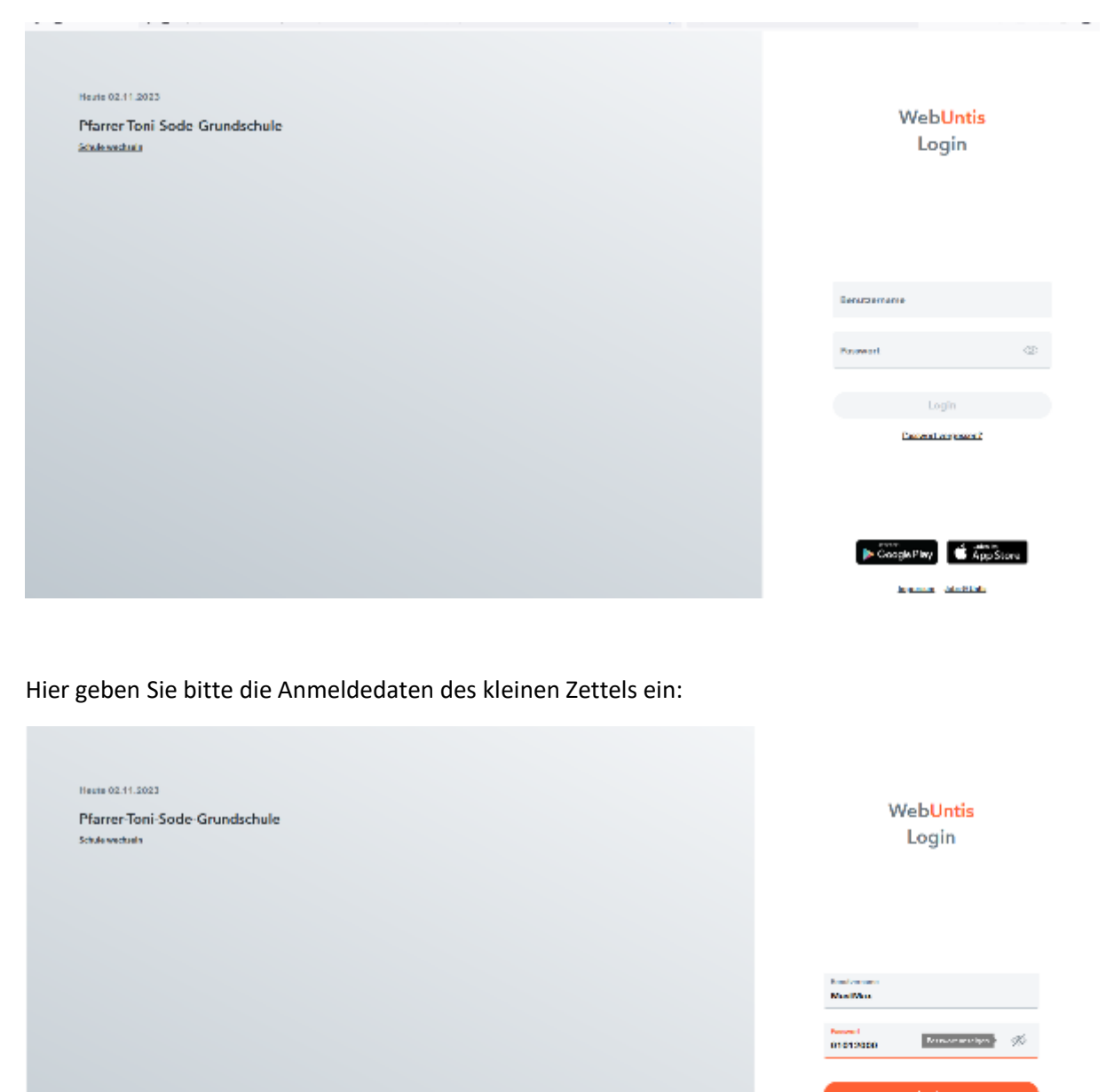

Pauveori vergereen?

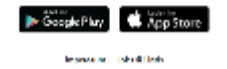

Im nächsten Schritt werden Sie gebeten, ein neues Passwort zu vergeben. Es braucht Groß-und Kleinbuchstaben, Zahlen sowie mindestens ein Sonderzeichen.

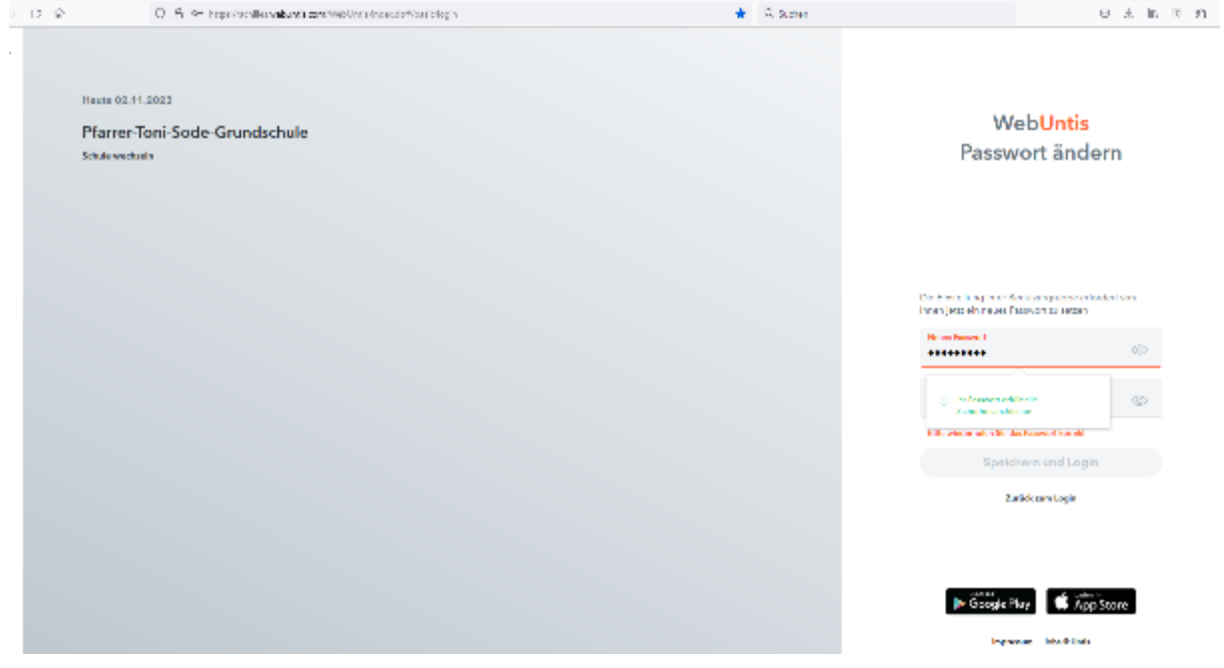

Nachdem sie ein neues Passwort vergeben haben, öffnet sich die Hauptseite:

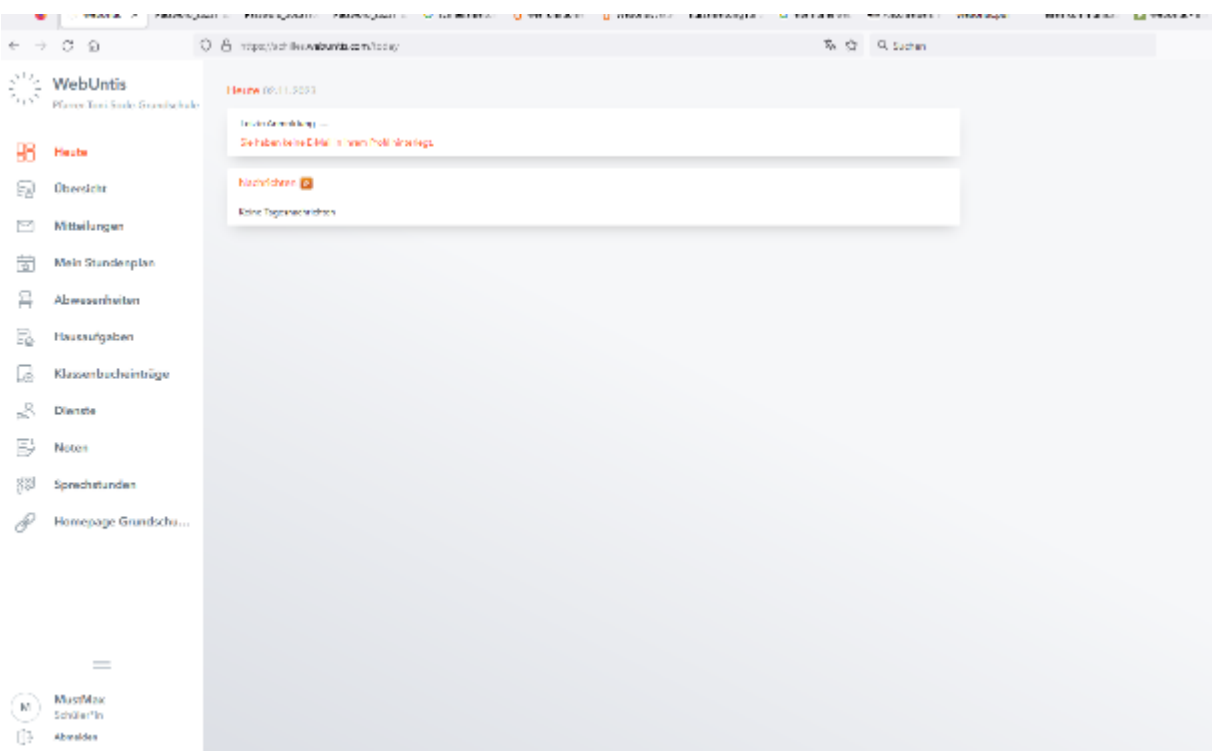

Über die Reiter im linken Feld können Sie die verschiedenen Bereiche anwählen.

Klicken sie auf Abwesenheiten, so können Sie ihr Kind vom Unterricht abmelden. Dazu klicken Sie auf "Abwesenheit melden".

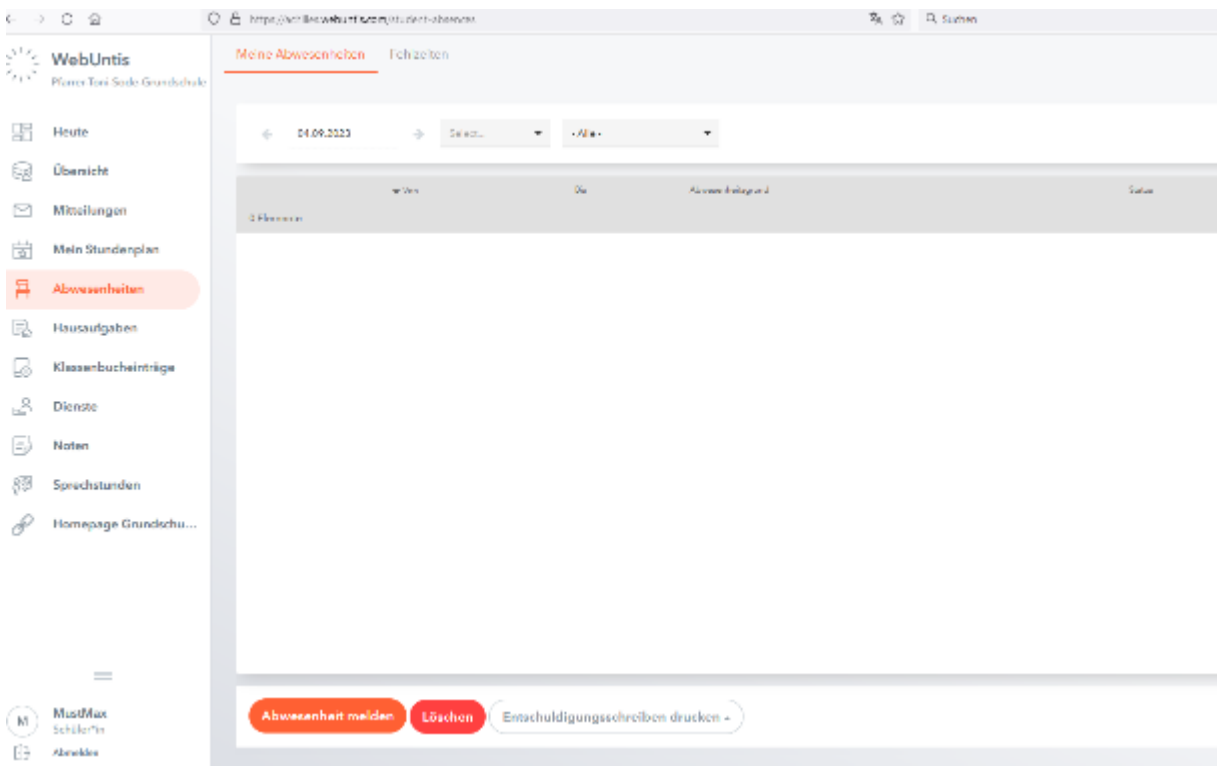

Es öffnet sich ein neues Fenster, in dem sie den Abwesenheitsgrund, z. B. Krankheit und den Zeitraum festlegen können. Klicken sie dann auf speichern. Der Lehrer erhält eine entsprechende Mitteilung.

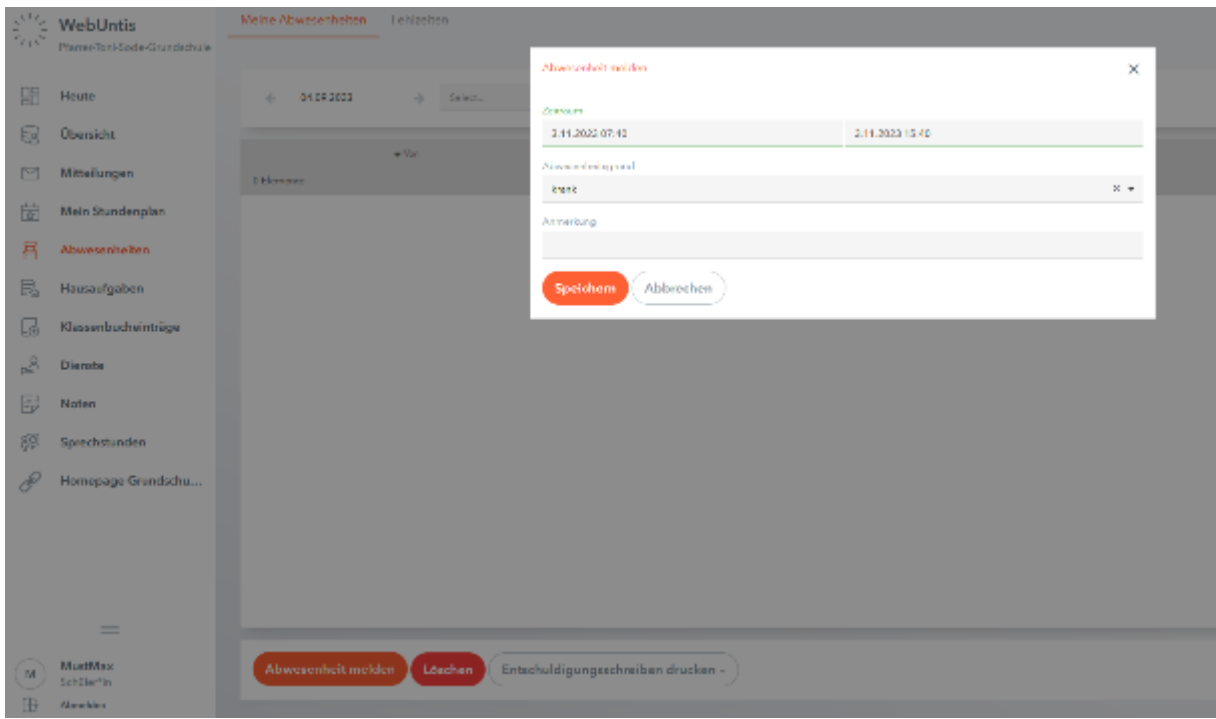

Falls Sie eine Nachricht an Lehrkräfte schicken wollen, klicken sie auf der Hauptseite auf **Mitteilungen**. Es öffnet sich folgendes Fenster:

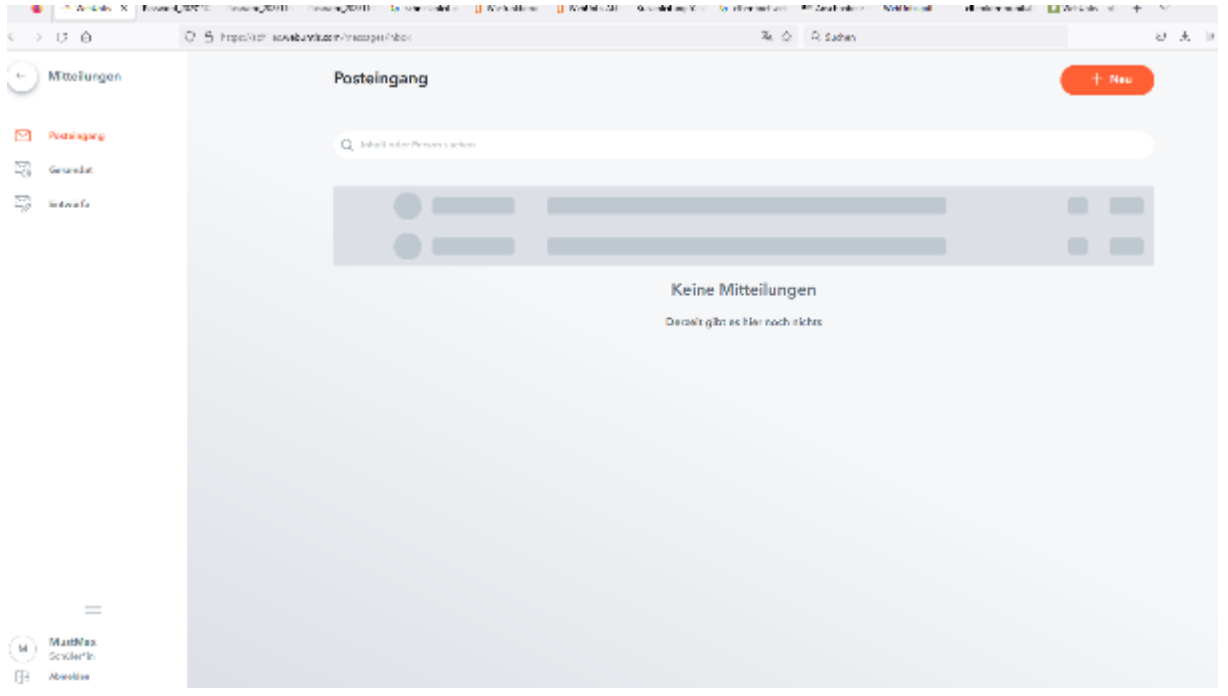

Über den Button +Neu können sie eine neue Nachricht verfassen. Es öffnet sich folgendes Fenster:

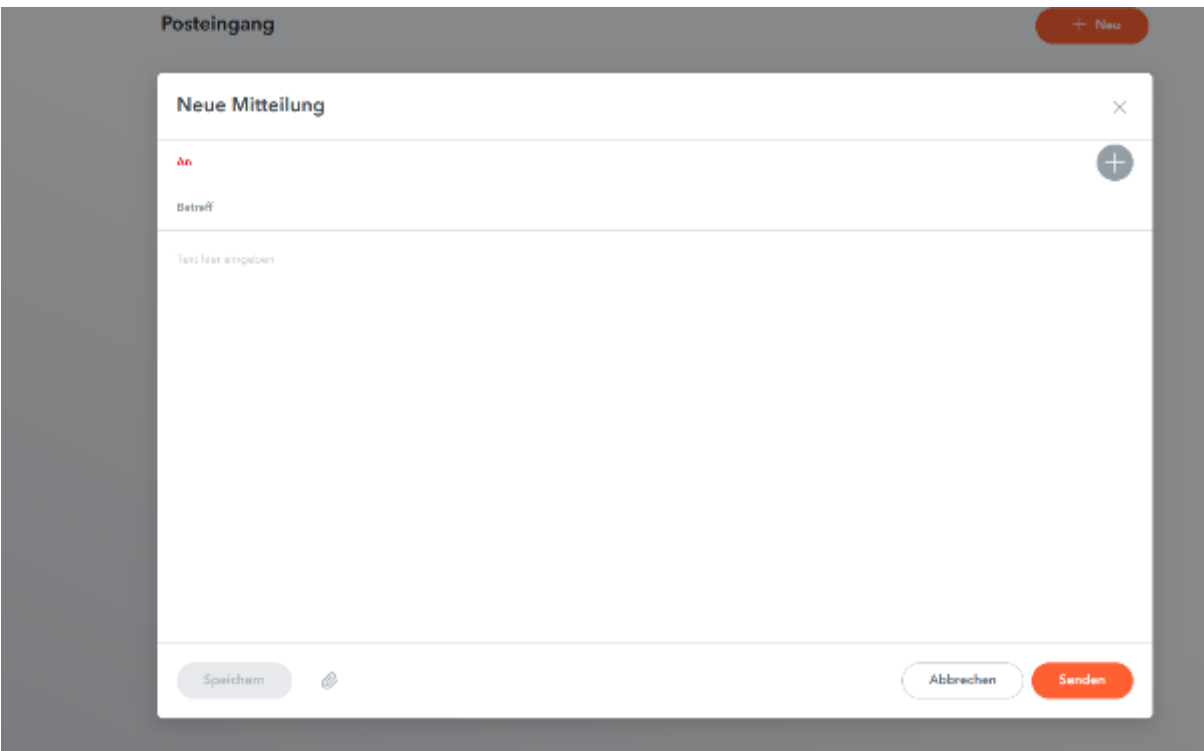

Klicken Sie hier auf das +, dann erscheinen alle Lehrkräfte, die in der Klasse Ihres Kindes unterrichten. Klicken Sie auf einen entsprechenden Namen, dann können Sie eine Nachricht an diese Lehrkraft schreiben.

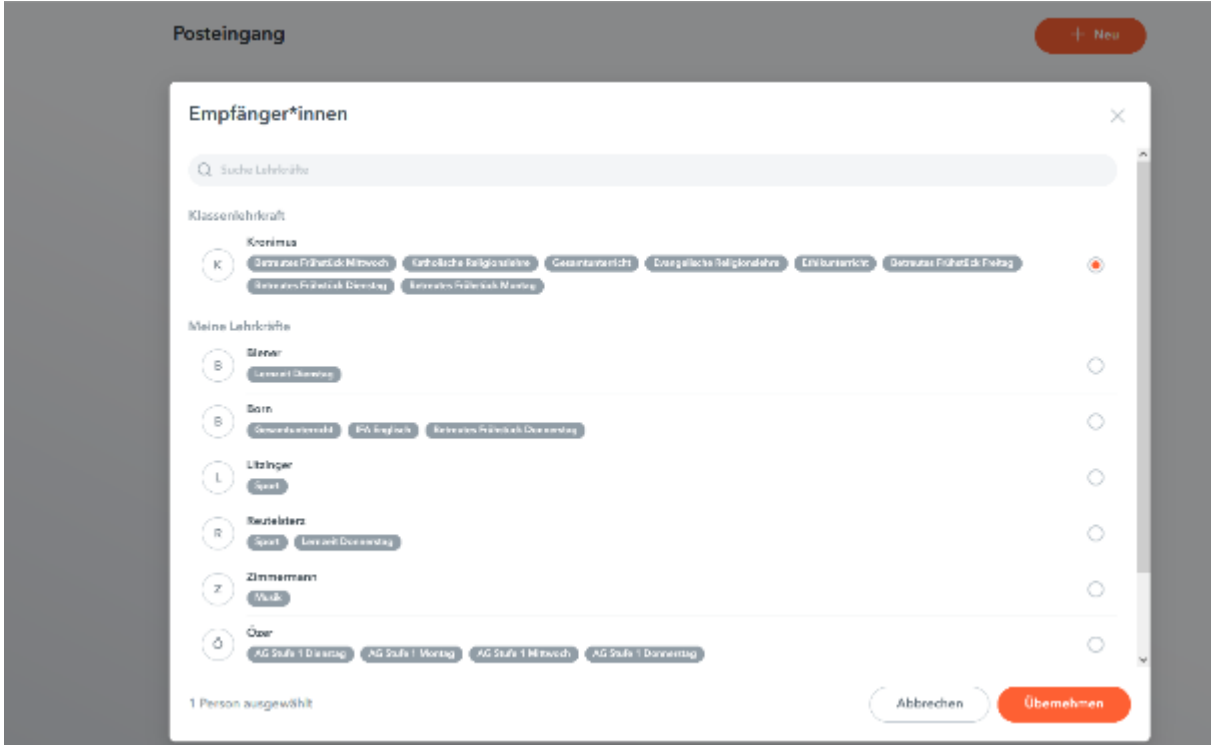

Wenn Sie auf der Hauptseite auf "Stundenplan" klicken, sehen Sie den aktuellen Plan Ihres Kindes. Orange ist regulärer Unterricht, lila sind Vertretungen.

Klicken Sie auf eine Unterrichtsstunde, erscheint der Lehrstoff, der behandelt wurde mit den Hausaufgaben.

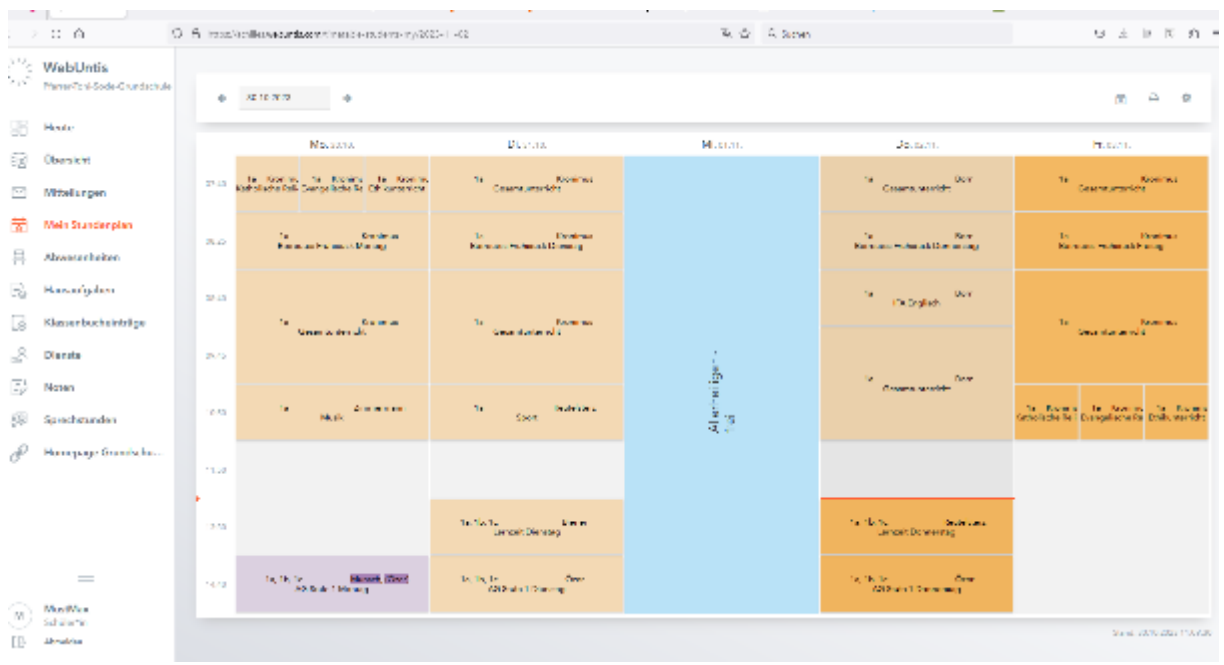

Im Bereich Hausaufgaben, können Sie noch einmal extra sehen, welche Hausaufgaben bis wann zu erledigen sind. Dies ist insbesondere von Vorteil, falls Ihr Kind krank ist.

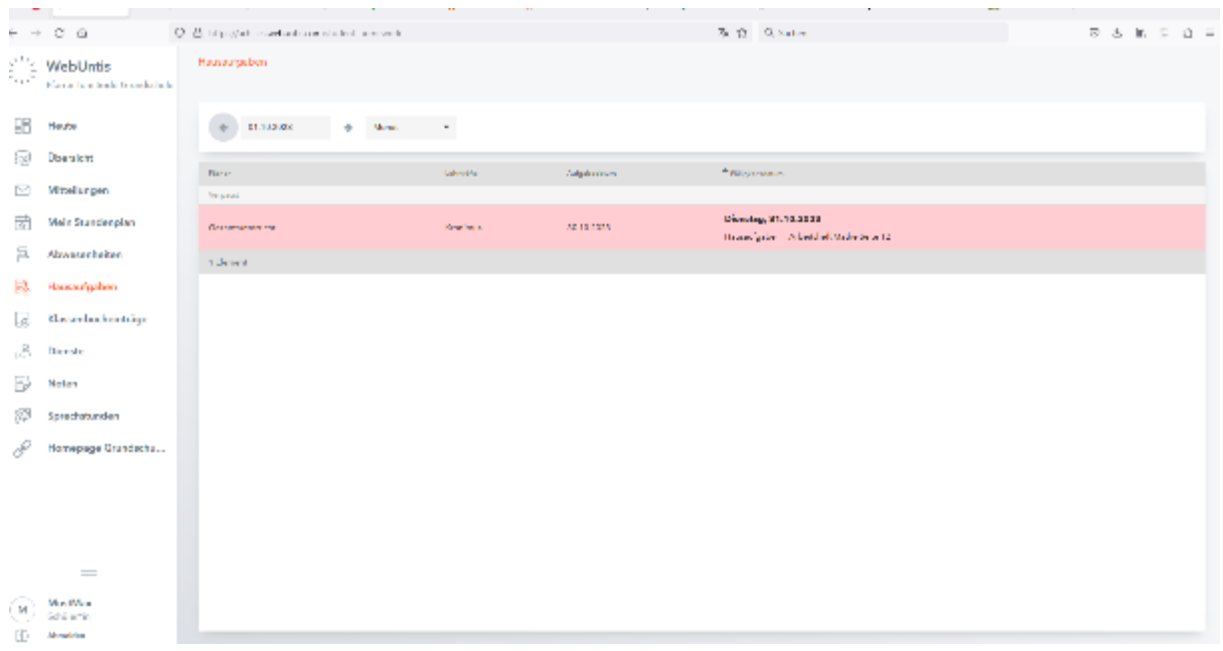

Die Anmeldung am Handy/Tablet erfolgt genauso. Laden Sie dazu die App UntisMobile auf Ihr Gerät und melden sich mit den Zugangsdaten an. Auch hier müssen Sie ein neues Passwort vergeben.

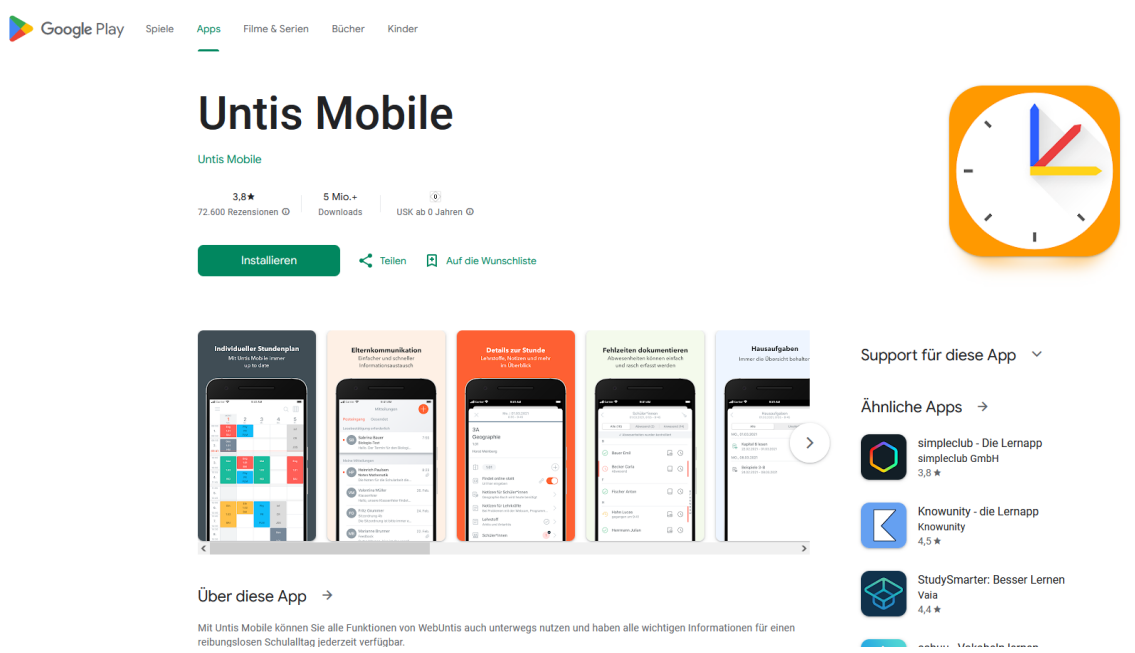

Die Oberfläche der App bietet weniger Möglichkeiten, als die Browserversion.

Sie können aber Abwesenheiten eintragen, Hausaufgaben und Klassenbuch sowie Stundenplan einsehen. Ebenso können Sie Mitteilungen senden und empfangen.